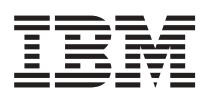

## **FixPak 3 – instructions for the Analyzer 6.5.0.1 patch**

This document describes how to apply the Analyzer 6.5.0.1 patch on top of FixPak 3 for DB2 OLAP Server Analyzer 8.1 (Refreshed). You must have FixPak 3 installed before applying this patch.

Apply this patch if you have either of the following problems:

- v When Analyzer uses Essbase authentication and the Essbase password has expired, the Analyzer user ID is prompted to change the password, but Analyzer is unable to make the change and prevents you from logging in. This patch enables Analyzer to change the password correctly.
- v When you share a report with a group, the default share mode is Update. This means that even if you assign ″overwrite protect″ status to the report, or the report has disabled drill options, users in your group can change those properties using their update authority. This patch adds a new option to the analyzer.properties file called ShareReportGroupsAsReadOnly. The new option provides a global default setting which lets you share the reports in read-only mode. The new option is:

ShareReportGroupsAsReadOnly=true

When you turn on this option and share a new report group with a user group, all the other users in the user group will default to read-only access. For report groups that were created prior to installation of this patch, the Administrator can set this option.

To apply this patch to FixPak 3:

1. On Windows, download the following FTP file in BINARY mode to a temporary directory: ftp://service.software.ibm.com/ps/products/db2olap/fixes/analyzer/v81/fp3/patch\_6.5.0.1/ana6501.zip

On UNIX, download the following FTP file in BINARY mode to a temporary directory: ftp://service.software.ibm.com/ps/products/db2olap/fixes/analyzer/v81/fp3/patch\_6.5.0.1/ana6501.tar

- 2. Unpack the ZIP or TAR file to obtain the four JAR files that constitute the Analyzer 6.5.0.1 patch to FixPak 3.
- 3. Transfer the JAR files to the computer running the Analyzer Web server.
- 4. Stop the Analyzer Web application.
- 5. For WebSphere deployments, create backup copies of the existing four JAR files.
- 6. Copy the new JAR files to the appropriate WebSphere directories and overlay the old files. The examples in the following table show the default installation directories.

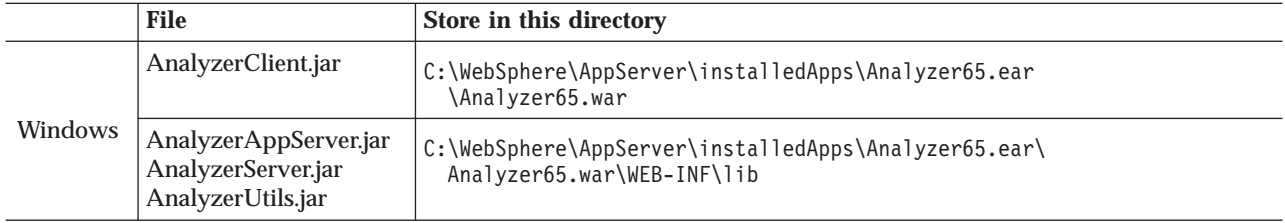

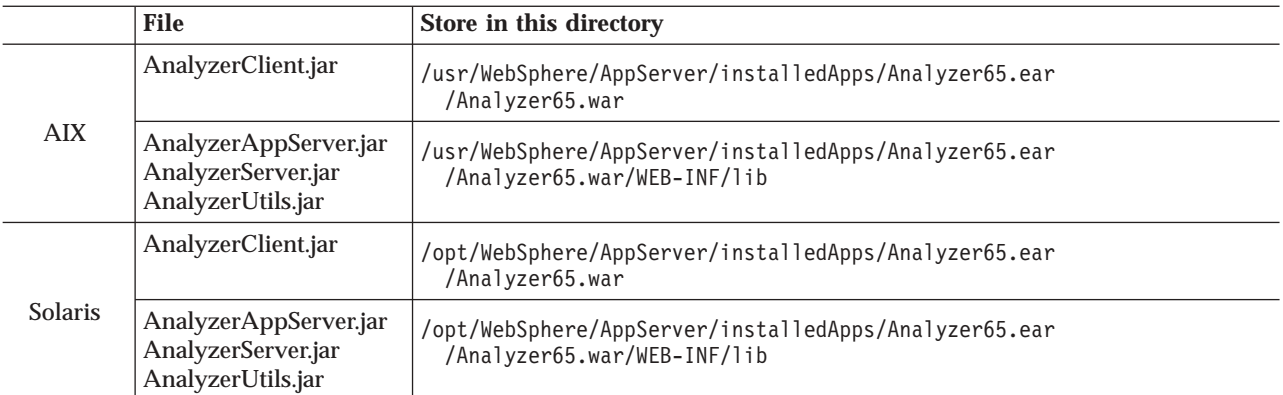

- 7. Optional: Update the analyzer.properties file with the new option: ShareReportGroupsAsReadOnly=true.
- 8. Restart the Analyzer Web application. Confirm that users can now successfully change their passwords and login to Analyzer when their Essbase authenticated user IDs have expired.

## **Service level: Hyperion Analyzer 6.5.0.1**

August 2003

Licensed Material - Program Property of IBM

(c) Copyright IBM Corp. 1998, 2003. All Right Reserved.

US Government Users Restricted Rights - Use, duplication or disclosure restricted by GSA ADP Schedule Contract with IBM Corp.

IBM, DB2, and DB2 OLAP Server are trademarks of International Business Machines Corporation in the United States, other countries, or both.

Portions (c) 1991-2003 Hyperion Solutions Corporation. All rights reserved. Hyperion is a registered trademark and Hyperion Solutions is a trademark of Hyperion Solutions Corporation.

Portions (c) Blue Sky Corporation. All rights reserved.

**© Copyright International Business Machines Corporation 2003. All rights reserved.** US Government Users Restricted Rights – Use, duplication or disclosure restricted by GSA ADP Schedule Contract with IBM Corp.